Killswitch wurde in der EU designed und entwickelt.

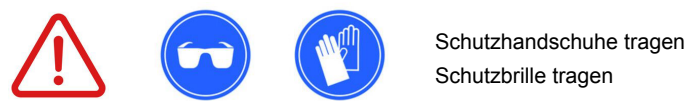

**Bitte setzen sie Sicherheit an erster Stelle!**

und andere Gefahren zu vermeiden.

Die installation des Smart Switch Kits in lhrer Elektroinstallation sollte von einem qualifizierten **Elektriker unter Verwendung** der empfohlenen Sicherheitsausrüstung durchgeführt werden, um Stromschläge

## **Bevor du anfängst**

Die Marke Shelly® und das Logo sind Warenzeichen von Allterco Robotics EOOD. Die Marke Killswitch und das Logo sind Warenzeichen von Neeaconsulting Lda.

Wenn Sie während der Installation des Smart Switch Sets oder bei der Killswitch-Konfiguration Unterstützung benötigen, wenden Sie sich bitte per email an **support@killswitch.cc** an das Killswitch-Supportteam oder erstellen Sie online eine Supportanfrage unter **http://su-**

Das Smart Switch Set sollte nach dem EV Charger Circuit Breaker installiert werden, um den vorhandenen Schutz beizubehalten. Das Smart Switch Set sollte in der vorhandenen Schalttafel (oder in einer separaten Schalttafel) mit Zugang zum Internet installiert - über WLAN oder eine LAN-Kabelverbindung (empfohlen). **werden**

Die Installation des Smart Switch Sets muss dem Schaltplan/den

# **Haftungsausschluss**

Estrada de Paço de Arcos, 6D 2770-129 Paço de Arcos, Lisbon

**pport.killswitch.cc**

**5. Unterstützung**

Hauptbüro:

**Portugal** 

# killswitch

Smart Switch Kit-Installationsanleitung

V2.0 Deutsch - Rev.29082022

# **2. Planung der Installation 1. Vor dem Einbau**

Vor der installation des Smart-Switch-Sets sollte Ihr EV-Ladegerät an einen geeigneten Leistungsschalter in Ihrer elektrischen Schalttafel sudesculossen werden. Der Leistungsschalter bietet den notwendifür Ihre elektrische Installation. **gen Schutz**

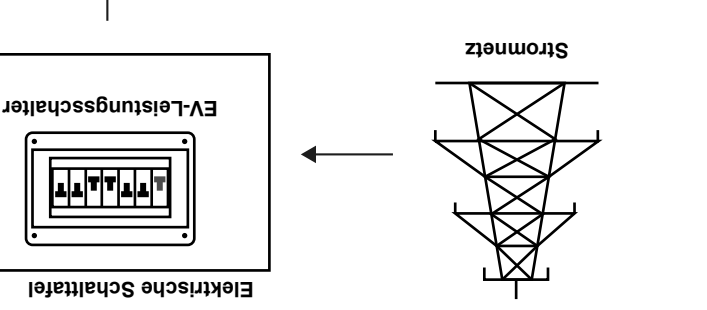

**Broadenal der Broschure folgen.** 

**Komponenten des Smart Switch Sets** 

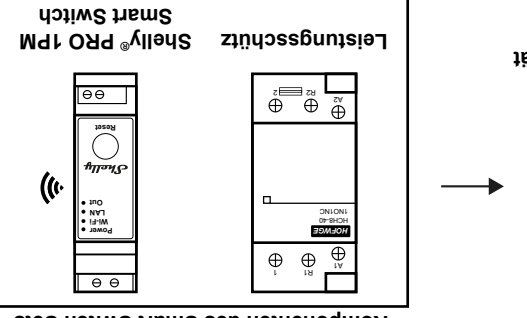

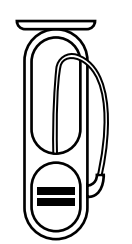

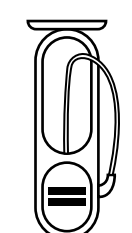

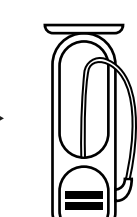

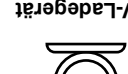

**EV-Ladegerät** 

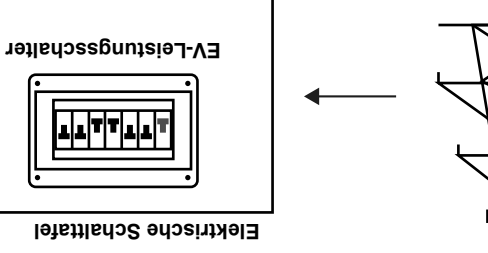

TTI

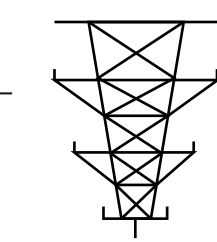

**Stromnetz** 

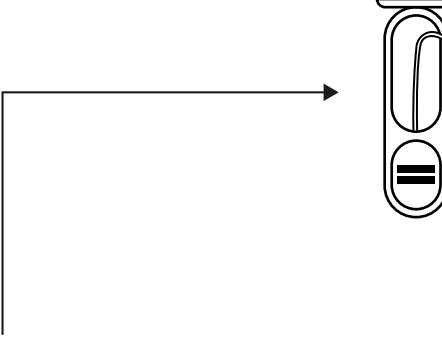

**EV-Ladegerät** 

# **3. Installieren des Smart Switch und des Schutzes: Schaltpläne**

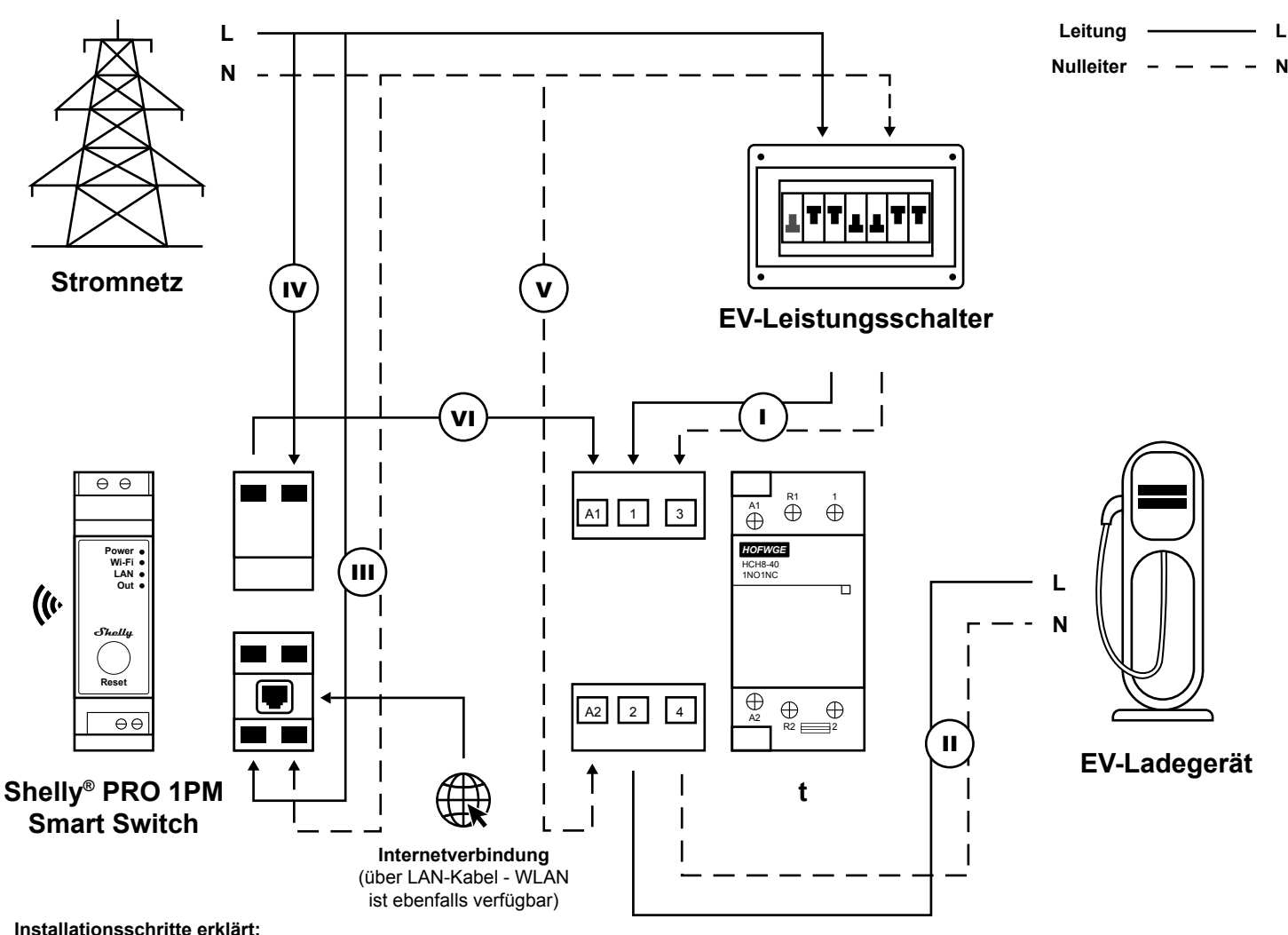

- **I** Verbinden Sie die Leitung und den Neutralleiter vom Leistungsschalter des EV-Ladegeräts mit dem Schutz (Schutzanschlüsse Nr.1 und Nr.3)
- **II** Schließen Sie die Leitung und den Neutralleiter von den Schutzanschlüssen Nr.2 und Nr.4 an das EV-Ladegerät an.
- **III** Verbinden Sie eine Leitung und einen Neutralleiter von der Schalttafel mit dem Shelly® Smart Switch.
- **IV** Verbinden Sie eine Leitung von der Schalttafel mit dem Shelly® Smart Switch .
- **V** Verbinden Sie einen Neutralleiter von der Schalttafel mit dem Schutz (Anschluss Nr.A2) .
- **VI** Verbinden Sie eine Leitung vom Shelly® Smart Switch mit dem Schutz (Anschluss Nr.A1) .

# **4. Schritte nach der Installation**

## **4.1 Installieren Sie die Shelly**®**-App auf Ihrem Smartphone**

Suchen Sie in Ihrem App Store nach der App "Shelly® Cloud" und installieren Sie auf Ihrem Smartphone: Aus dem Apple App Store: **https://apps.apple.com/pt/app/shelly-cloud/id1147141552** Aus dem Google Play Store: **https://play.google.com/store/apps/details?id=allterco.bg.shelly**

## **4.2 Fügen Sie den Shelly**® **Smart Switch zu Ihrer Shelly**®**-App hinzu**

Suchen Sie in der Shelly®-App nach Schaltern in der Nähe und fügen Sie Ihren neuen Schalter hinzu.

## **4.3 Testen Sie Ihre Verbindung**

Überprüfen Sie mit der Shelly®-App auf Ihrem Smartphone, ob Sie den Shelly®-Smart-Schalter aus der Ferne erfolgreich verbinden und trennen können. Wenn Sie den Shelly-Schalter aus der Ferne verbinden/trennen, sollte auch der Schutz entsprechend ein-/ausgeschaltet werden.

## **4.4 Fügen Sie Ihren neuen Switch zu Killswitch hinzu**

Melden Sie sich bei Ihrem Killswitch-Konto unter http://login.killswitch.cc an und fügen Sie Ihren neuen Switch über die Schaltfläche "Neuen Switch hinzufügen" zum Killswitch-Dashboard hinzu. Befolgen Sie die Schritt-für- -Schritt-Anleitung, bis der Switch Ihrem Konto hinzugefügt wurde und konfiguriert werden kann.

Bearbeiten Sie den Switch und aktualisieren Sie die Nutzungseinstellungen, Preisinformationen und Eigenschaften des EV-Ladegeräts. Laden Sie den QR-Code herunter, der gedruckt und neben dem EV-Ladegerät angebracht werden soll.

## **4.5 Drucken Sie Ihren Killswitch-QR-Code aus**

Laden Sie den Killswitch-QR-Code von der Schaltereinstellungsseite herunter und drucken Sie ihn in einem wetterfesten Material aus. Wenn Sie es vorziehen, wenden Sie sich an das Killswitch-Supportteam und fordern Sie einen gedruckten QR-Code an, der Ihnen per Post zugesendet wird.

Wenn Sie den QR-Code ausgedruckt haben, bringen Sie ihn neben Ihrem EV-Ladegerät an, damit jeder Ihn verwenden kann, indem er den QR-Code mit einem Smartphone scannt.

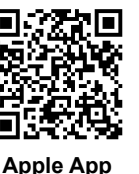

**Store**

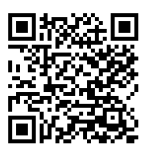

**Google Play Store**